## **Sterowanie TinyESP za pomocą klienta http Lan Kontrolera** *(od wersji 3.0)*

Poniższy przykład pokazuje ustawienia zdalnego sterowania przekaźnika TinyESP z czujnika temperatury podłączonego do Lan Kontrolera.

W zakładce *Events (Zdarzenia)* należy ustawić warunek temperatury wysterowujący *OUT1* oraz warunek wysłania rozkazu http za zmianą OUT1.

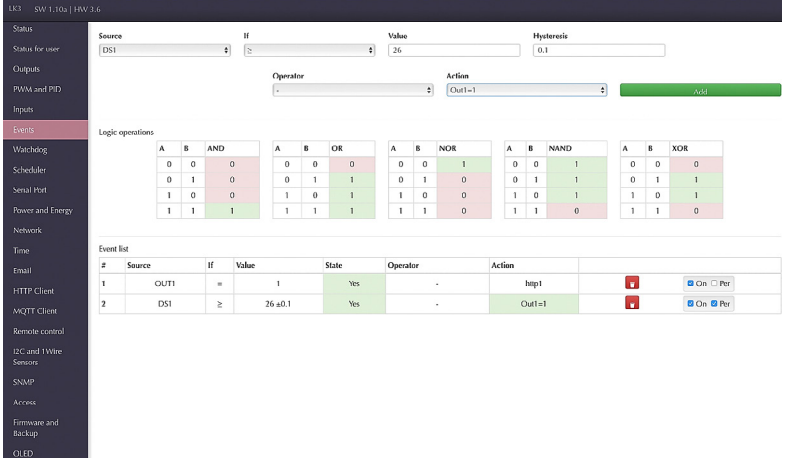

Następnie w zakładce *Http Klient* w polu serwera *adres IP TinyESP* i komendę:

## *control?cmd=GPIO,5,%44*

gdzie:

*%44* daje nam stan wyjścia OUT1,

*5* jest numerem portu GPIO podłączonego do przekaźnika TinyESP.

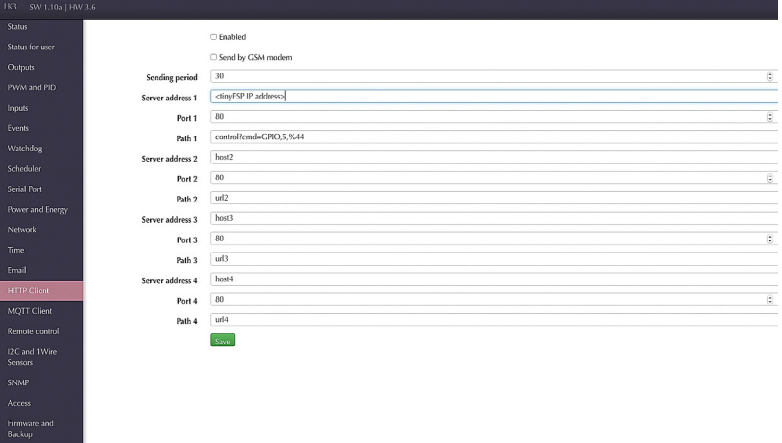

Podobnie możemy ustawić dla wejścia logicznego INPD, uzyskując w ten sposób bezprzewodowy przycisk IP.